# Oracle<sup>®</sup> EDI Gateway Documentation Updates

**RELEASE 11.0.1** June 1998

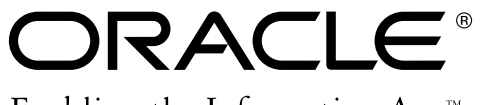

Enabling the Information Age<sup>™</sup>

Copyright © 1998, Oracle Corporation. All rights reserved.

**The Programs (which include both the software and documentation) contain proprietary information of Oracle Corporation; they are provided under a license agreement containing restrictions on use and disclosure and are also protected by copyright, patent and other intellectual and industrial property laws. Reverse engineering, disassembly or decompilation of the Programs is prohibited.**

The information contained in this document is subject to change without notice. If you find any problems in the documentation, please report them to us in writing. Oracle Corporation does not warrant that this document is error–free. Except as may be expressly permitted in your license agreement for these Programs, no part of these Programs may be reproduced or transmitted in any form or by any means, electronic or mechanical, for any purpose, without the express written permission of Oracle Corporation.

If the Programs are delivered to the US Government or anyone licensing or using the Programs on behalf of the US Government, the following notice is applicable:

#### **Restricted Rights Notice**

Programs delivered subject to the DOD FAR Supplement are 'commercial computer software' and use, duplication and disclosure of the Programs including documentation, shall be subject to the licensing restrictions set forth in the applicable Oracle license agreement. Otherwise, Programs delivered subject to the Federal Acquisition Regulations are 'restricted computer software' and use, duplication and disclosure of the Programs shall be subject to the restrictions in FAR 52.227–19, Commercial Computer Software –– Restricted Rights (June 1987). Oracle Corporation, 500 Oracle Parkway, Redwood City, CA 94065.

The Programs are not intended for use in any nuclear, aviation, mass transit, medical, or other inherently dangerous applications. It shall be licensee's responsibility to take all appropriate fail–safe, back–up, redundancy and other measures to ensure the safe use of such applications if the Programs are used for such purposes, and Oracle disclaims liability for any damages caused by such use of the Programs.

Oracle is a registered trademark, and Oracle Web Employees and Oracle Workflow are trademarks of Oracle Corporation. All other company or product names mentioned are used for identification purposes only, and may be trademarks of their respective owners.

## **Oracle EDI Gateway Documentation Updates**

## **Overview of Data File Structure**

The last row of the first table in this section currently reads:

• Application Data (101–512+)

Instead, it should read:

• Application Data (101–600+)

See: *Overview of Data File Structure, Oracle EDI Gateway User's Guide, Release 11*.

## **Control Record Layout**

The table in this section should be replaced with the following text and table:

Except for the Outbound Ship Notice / Manifest and the Outbound Invoice, all other transactions begin with one standardized control record, number 0010. The table that follows does not pertain to the Outbound Ship Notice / Manifest and the Outbound Invoice:

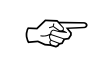

**Attention:**Verify all printed record layouts with the data attributes in the records as they are displayed in the Interface File Definition window. Those displayed in the window are accurate.

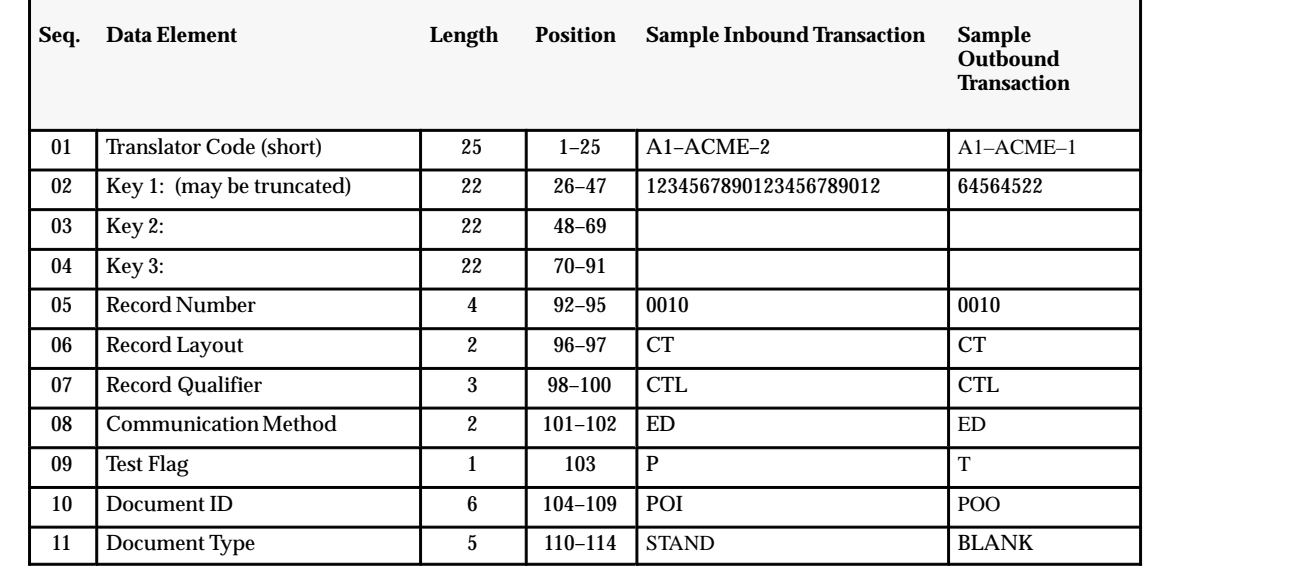

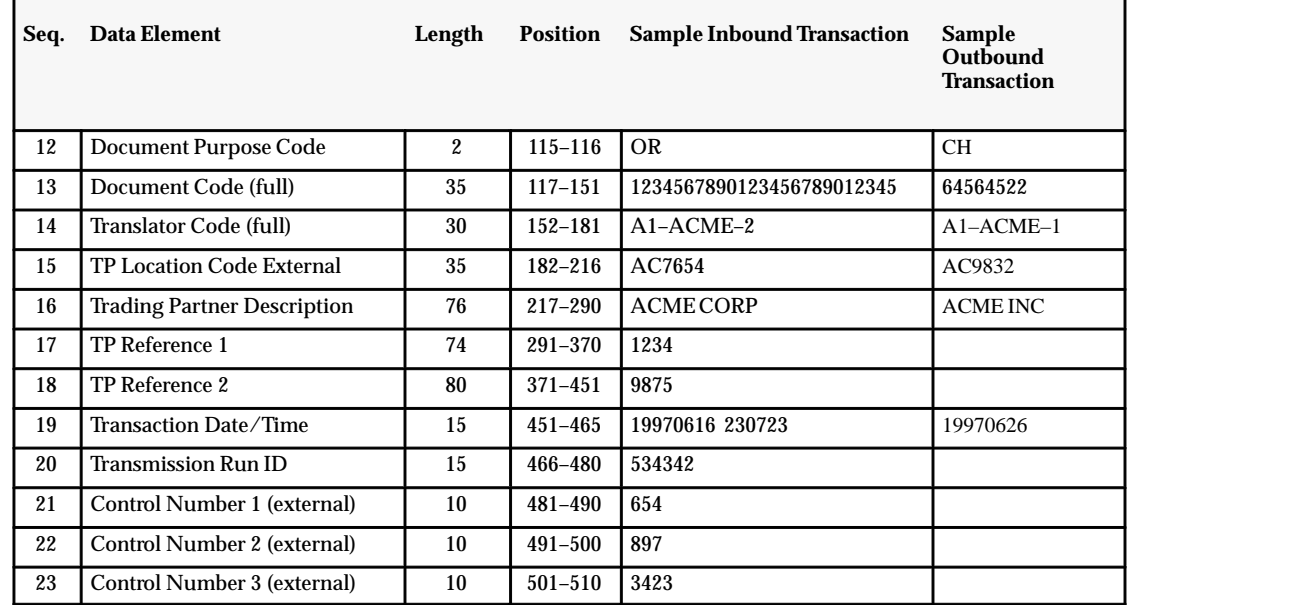

For the Outbound Ship Notice / Manifest and the Outbound Invoice transactions, the following section must be appended:

the contract of the contract of the contract of the contract of the contract of the contract of the contract of

#### **Control Record Layout for the Outbound Ship Notice / Manifest and the Outbound Invoice**

Record 0010 is the common control record to be used by both the EDI Gateway and the EDI translator for trading partner identification and processing rules. It includes information identifying the transaction type, transaction date and time, trading partner code, EDI document being transmitted, and whether it is a test or production transaction. This record is 600 characters long. The common control record layout is illustrated in the following table:

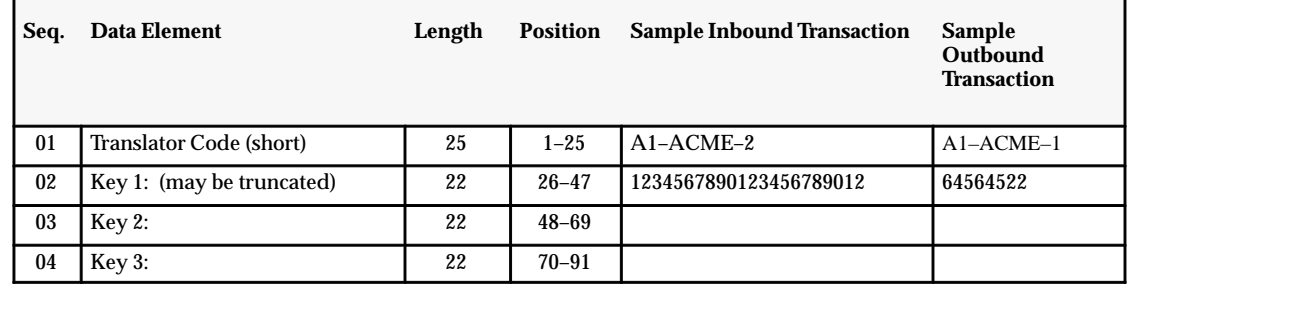

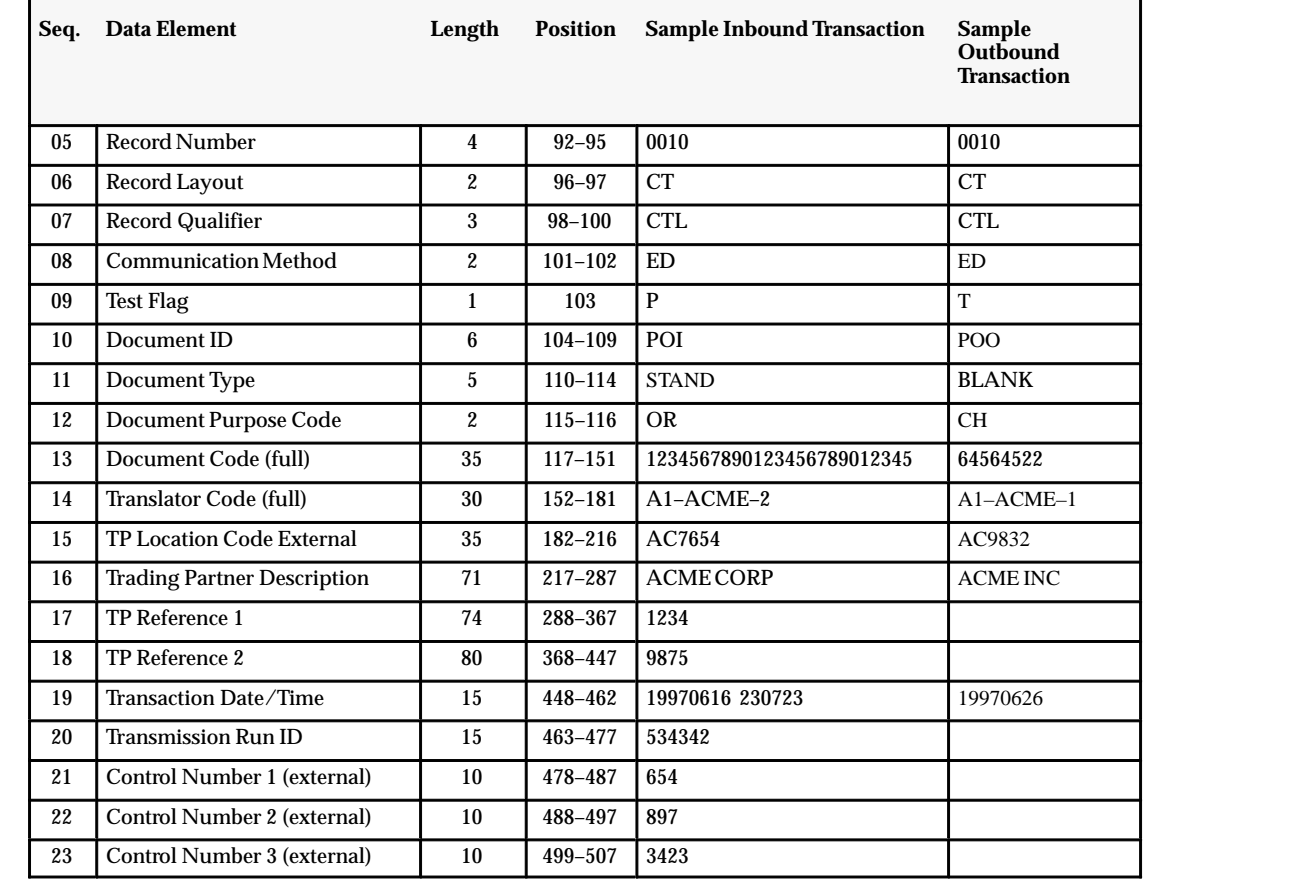

#### **Control Record (0010)**

The first sentence currently reads:

• The following table details the control record:

Instead, it should read:

• The following table details the control record for all transactions:

The table currently contains two columns, Length and Position. Disregard these two columns.

Row 01, second column currently reads:

• Trading Partner Code

Instead, it should read:

• Translator Code

See: *Control Record Layout, Oracle EDI Gateway User's Guide, Release 1*1.

## **Record Key (1–100)**

In the first table, first row, second column, the text currently reads:

• TRADING PARTNER CODE

Instead, it should read:

• Translator Code

See: *Record Key, Oracle EDI Gateway User's Guide, Release 11*.

## **Changing the Data File**

Step 5 currently reads:

• Each record item is numbered sequentially for each logical group up to 512 bytes of data. A record can support more than 512 bytes....

Instead, the number of bytes should be "600."

See: *Changing the Data File, Oracle EDI Gateway User's Guide, Release 11*.

## **Overview of Code Conversion**

## **Use of Two Standards in Code Conversion**

Please append the following to this section:

## **Separate Tables for Inbound and Outbound Transactions**

If required, set up separate code conversion tables for inbound and outbound transactions.

#### **Code Conversion Value for Outbound Transactions**

Assume that values in external 1 have one standard, such as ASC X12, and that values in external 2 have a second standard, such as EDIFACT. Both external 1 and external 2 are available in the data file for the EDI translator to choose the one required for the given trading partner.

*Category*

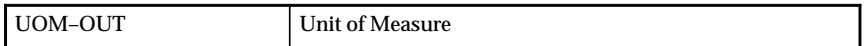

*Search Key*

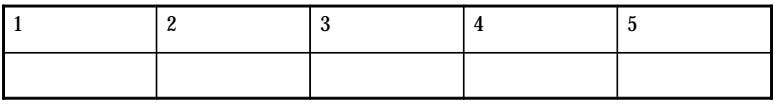

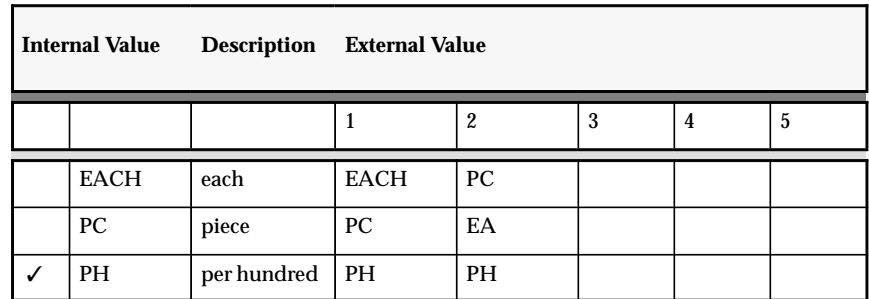

#### **Code Conversion Value for Inbound Transactions**

Assume that values in external 1 use both sets of standards, ASC X12 and EDIFACT.

This is necessary for the following reasons:

- Inbound transactions have only one value from the trading partner's transaction. Therefore, the data must be placed in external 1 in the data file even though this is not the standard.
- There are no values to use in both external 1 and external 2, as in outbound transactions, to look up the internal value.

The only a problem with this if both standards have a different internal code for their standard code. Several external values may point to the same internal value, as business needs require.

Alternatively, search keys by trading partner could be set up, although this would require many table entries.

*Category*

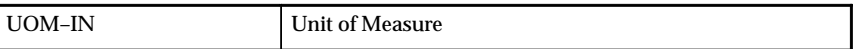

*Search Key*

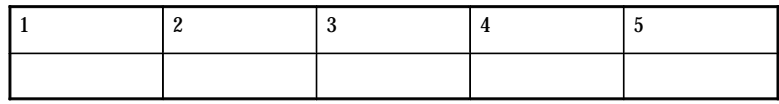

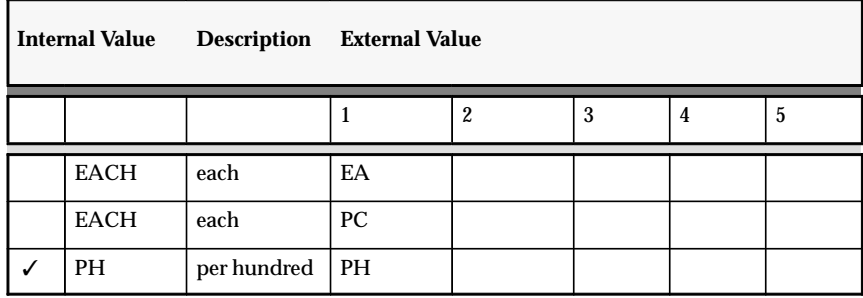

See: *Overview of Code Conversion, Oracle EDI Gateway User's Guide, Release 11*.

## **Inbound Purchase Order (850 / ORDERS)**

Please add the following section after the "Interface Tables" section:

#### **Error Detection, Reporting, Correction, and Recovery**

See the *Oracle Financials Open Interfaces Manual, Release 11* for details regarding the OrderImport Open Interface table layout and import program business rules for validation, defaults, and derivations.

See: *Inbound Purchase Order (850 / ORDERS), Oracle EDI Gateway User's Guide, Release 11*.

## **Inbound Ship Notice / Manifest (856 / DESADV)**

#### **Prerequisite Setup in Oracle Purchasing**

The documentation currently reads:

• Receiving Options: ASN Control: Action (action associated with RCV: Show ASN Matched POs profile)

Instead, it should read:

• In the Receiving Options window, set the ASN Control to Name / Reject / Warning to indicate treatment the of the inbound ASN if the Purchase Order shipment exists.

Set the RCV: Show ASN Matched POs profile option to Yes or No. A value of Yes indicates that the original Purchase Order shipment line is displayed in Find Expected Receipts in addition to the ASN Shipment line.

See:

Receiving Open Interface, *Oracle Manufacturing and Distribution Open Interfaces Manual, Release 11*.

*Inbound Ship Notice / Manifest (856 / DESADV), Oracle EDI Gateway User's Guide, Release 11*.

#### **Inbound Shipping and Billing Notice (857)**

#### **Prerequisite Setup in Oracle Purchasing**

The documentation currently indicates that there are no setup steps in Purchasing.

Instead, it should read:

• In the Receiving Options window, set the ASN Control to Name / Reject / Warning to indicate treatment the of the inbound ASN if the Purchase Order shipment exists.

Set the RCV: Show ASN Matched POs profile option to Yes or No. A value of Yes indicates that the original Purchase Order shipment line is displayed in Find Expected Receipts in addition to the ASN Shipment line.

See:

Receiving Open Interface, *Oracle Manufacturing and Distribution Open Interfaces Manual, Release 11*.

*Inbound Shipping and Billing Notice (857)*, *Oracle EDI Gateway User's Guide, Release 11*

## **Outbound Payment Order / Remittance Advice (820 / PAYORD, REMADV)**

## **Interface Table, Extension Table, and View Names**

Please append the following section:

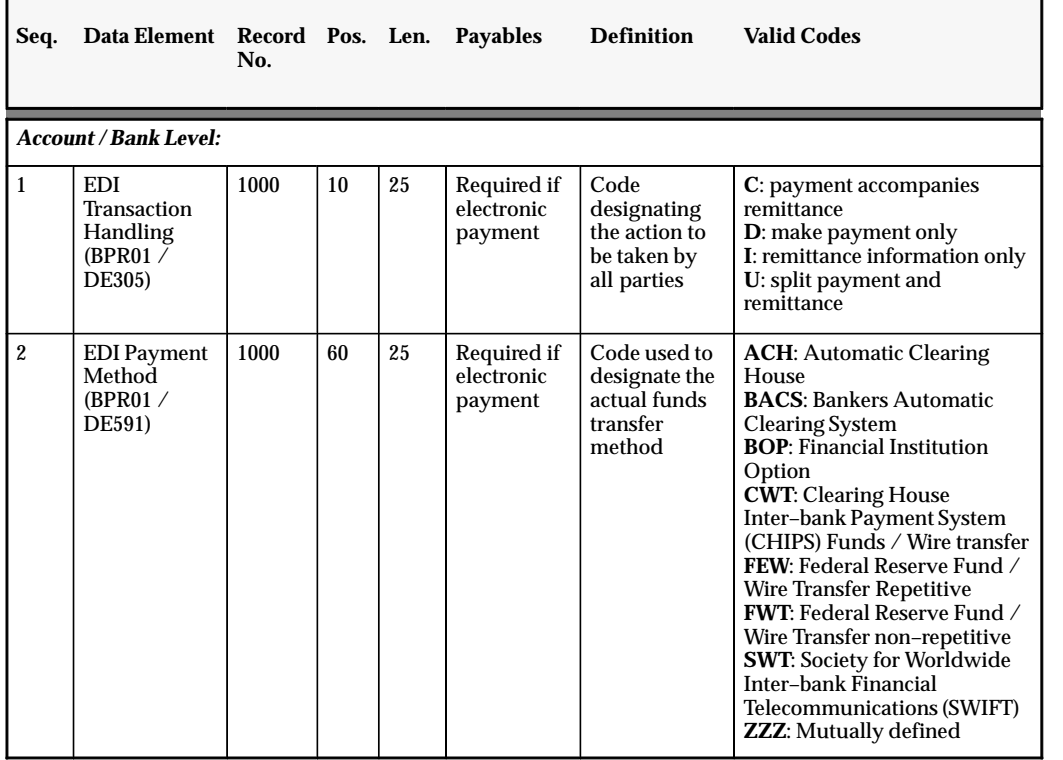

## **Important Codes**

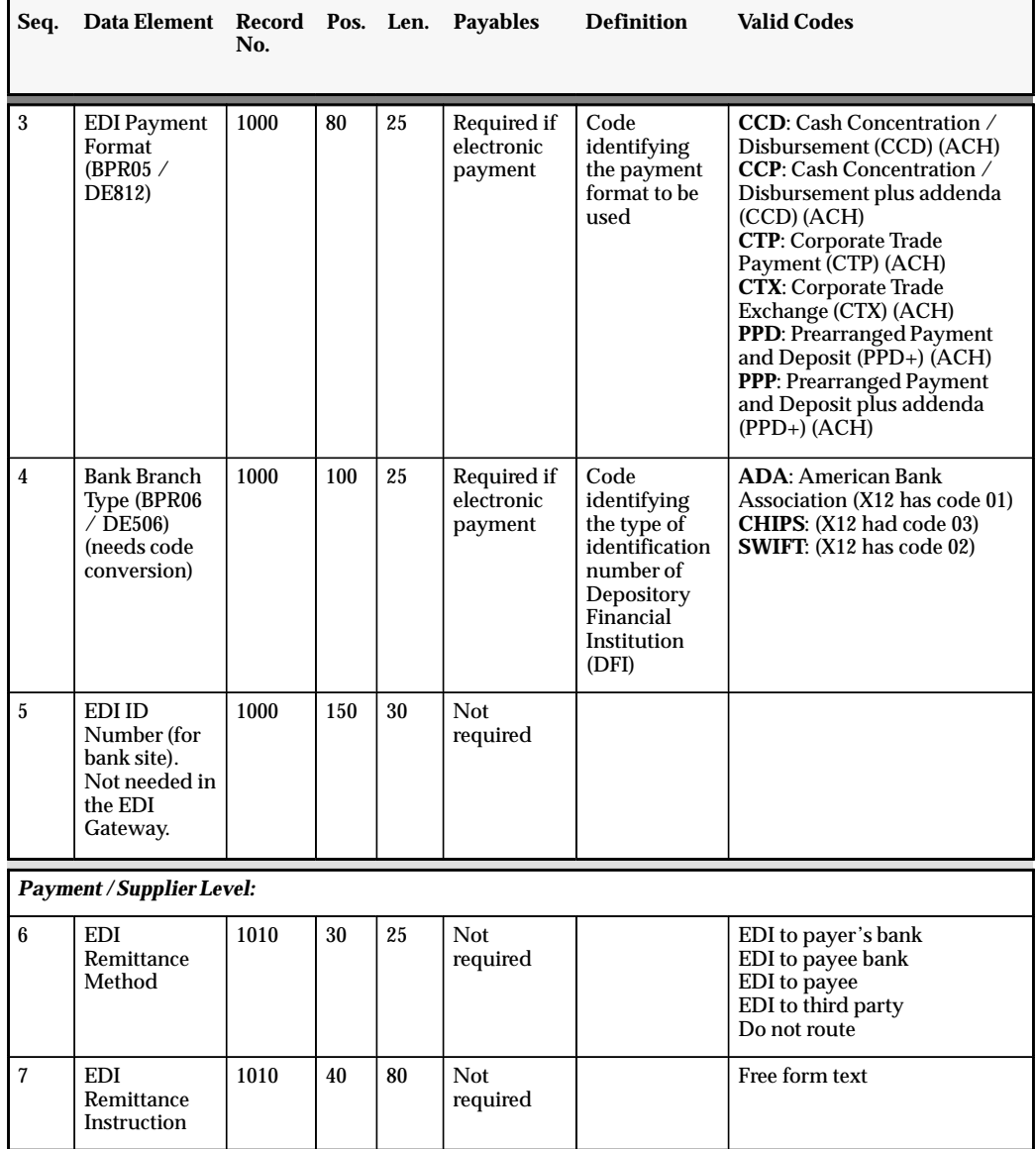

Г

٦

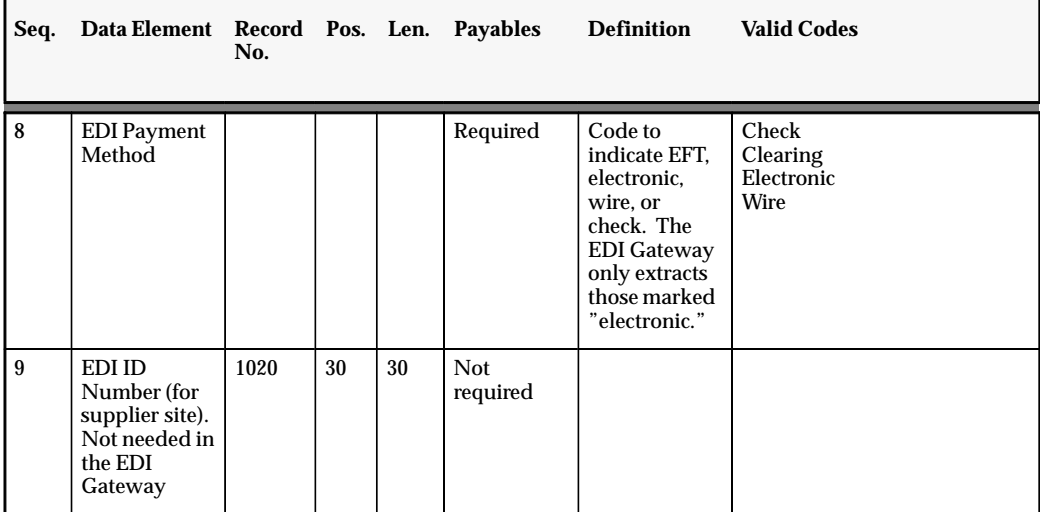

See: *Outbound Payment Order / Remittance Advice (820 / PAYORD, REMADV), Oracle EDI Gateway User's Guide, Release 11*

#### **Overview of Trading Partners**

#### **EDI in a Multi–Organization Environment**

The sentence on extracting data from multi–organization environments currently reads:

• If you intend to extract data from multiple organizations, you must switch to Transactions associated with other organizations will not successfully cross–reference the trading partner's location codes.

Instead, it should read:

• If you intend to extract data from multiple organizations, you must run transactions separately on each organization. Transactions associated with other organizations will not successfully cross–reference the trading partner's location codes.

#### **Separate Transactions by Location**

Please append the following text:

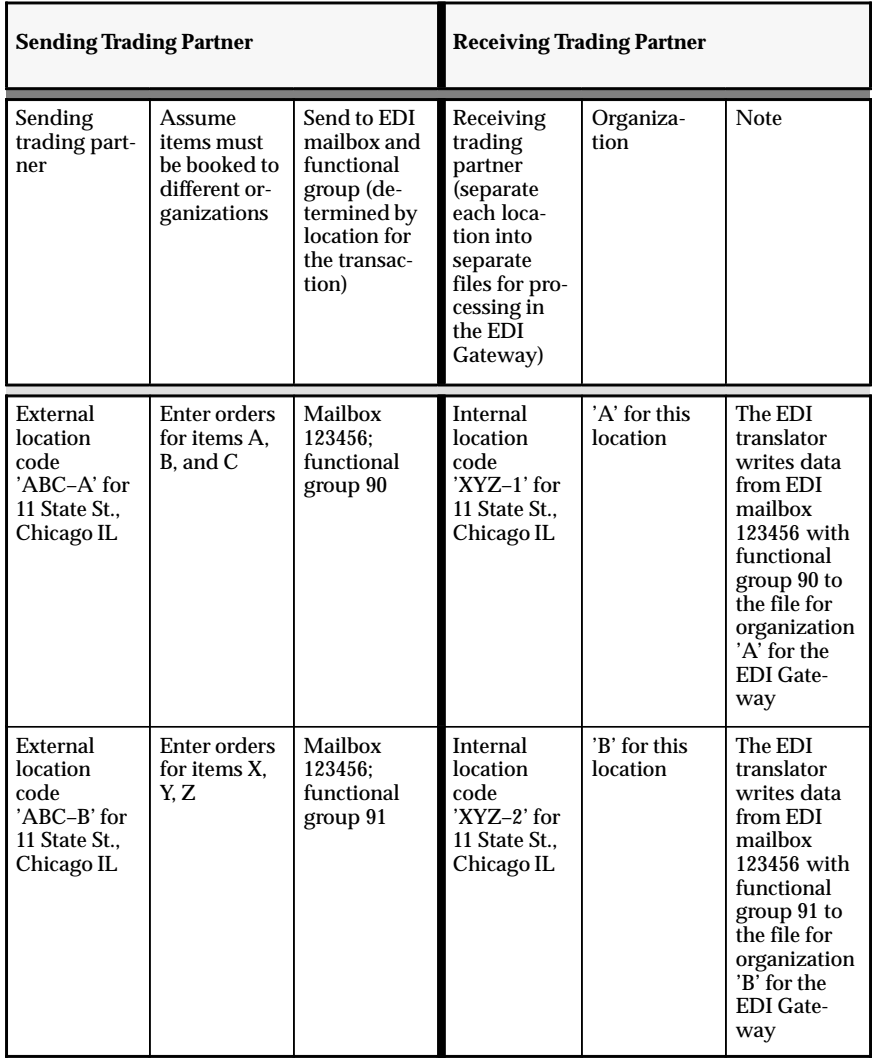

The following table is a sample of separating transactions into different locations by sending trading partner:

The following table is a sample of separating transactions into different electronic envelopes or functional groups by sending trading partner:

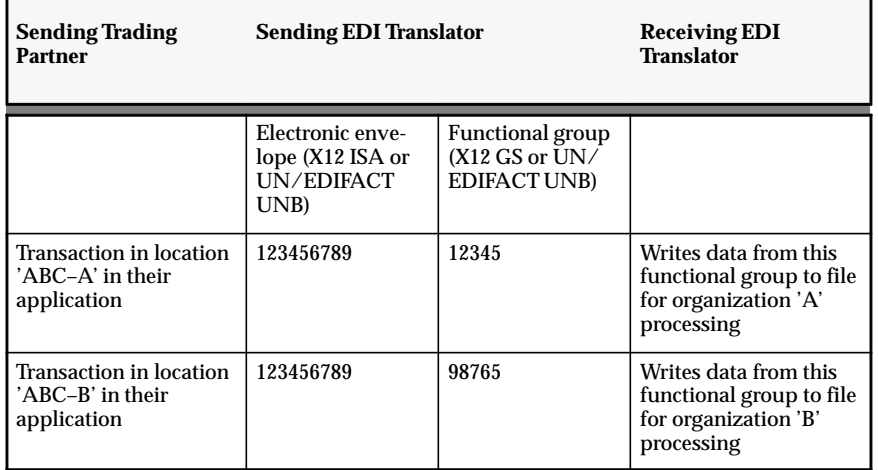

#### **Test and Production Environments**

The first paragraph currently reads:

• If you import a production transaction into either a production or test environment, or if you import a test transaction in a test environment, the open interfaces validate the data and load it into production tables.

Instead, it should read as follows:

• If you import a production or test transaction into a production environment, the open interface(s) validates the data and loads it into the production environment. If you import a production or test transaction into a test environment, the open interface(s) validates the data and loads it into the test environment.

#### **Test Transaction to Production Environment**

This section applies only to the Inbound Ship Notice / Manifest (856 / DESADV) and Inbound Shipping and Billing Notice (857) transactions.

See: *Overview of Trading Partners, Oracle EDI Gateway User's Guide, Release 11*

## **Defining Trading Partner Data**

In step 4, the bullet that reads:

• To update an existing trading partner in a trading partner group, enter the trading partner location code and description.

Instead, this should read:

• To update an existing trading partner in a trading partner group, enter the trading partner code.

See: *Defining Trading Partner Data, Oracle EDI Gateway User's Guide, Release 11*

## **Provide Additional Values**

The paragraph that currently begins with the following sentence:

• The ECE\_TP\_HEADERS and ECE\_TP\_DETAILS tables have additional ATTRIBUTE\* columns.

This should read:

• The ECE\_TP\_HEADERS table has additional ATTRIBUTE\* columns."

See: *Overview of Data File Structure, Oracle EDI Gateway User's Guide, Release 11*.